### 

# CELVIANO<br>**AP-470**

RU

**CASIO.** 

### **ИНСТРУКЦИЯ ПО ЭКСПЛУАТАЦИИ**

### Храните всю информацию, чтобы обращаться к ней в будущем.

Настоящая инструкция состоит из четырех страниц на двух листах. Каждая страница обозначена номером в верхнем правом углу.

● **Для получения информации о сборке стойки и установке пюпитра обратитесь к разделу «Сборка стойки» на стр. 4/4 настоящей инструкции.**

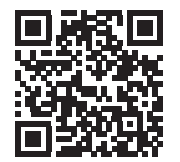

● **Обязательно прочитайте «Правила безопасности» в настоящей инструкции и эксплуатируйте цифровое пианино правильно.**

### $\land$  Предупреждение

Во время игры крышка клавиатуры должна быть открыта до конца. Если крышка открыта не до конца, она может внезапно захлопнуться и прищемить пальцы.

### **О данной инструкции**

**Перед выполнением какого-либо действия сначала обязательно обратитесь к стр. 3/4 и прочитайте информацию в разделах «Кнопки пианино», «Работа с кнопкой "Функция" (**FUNCTION**)» и «Клавиши клавиатуры, используемые для программирования функций».**

### • Адаптер переменного тока подключается через Предписанный адаптер переменного тока:  $AD-F24250L$ W

В настоящей инструкции приведена общая информация о действиях с цифровым пианино. Для получения более подробной информации обратитесь к «Подробной инструкции по эксплуатации», загрузка которой возможна на нижеприведенном сайте и с помощью приведенного здесь QR-кода.

http://world.casio.com/manual/emi/

**«Подробная инструкция по эксплуатации» содержит информацию по нижеперечисленным вопросам.**

- Автовозобновление и блокировка органов управления
- Подключение к музыкальному центру и усилителю
- Подключение к компьютеру
- Подробности о программировании с помощью кнопки «FUNCTION» • Действия с помощью флэш-накопителя USB
- Карта реализации MIDI и др.

Данное цифровое пианино работает от обычной бытовой электросети. На время неиспользования

> После 4 часов неиспользования инструмента его питание автоматически выключается. Чтобы автовыключение отключить, требуется включить инструмент, нажав на кнопку «**FUNCTION**» и, не отпуская ее, на кнопку питания  $\bigcup$ .

цифрового пианино обязательно его выключать. ■ **Электропитание через адаптер переменного** 

> Громкость звука в наушниках и динамиках регулируется ручкой «VOLUME».

**тока** Подключать цифровое пианино к сети только через адаптер переменного тока (стандарт JEITA, с

унифицированной поляризованной вилкой) из комплекта инструмента. Подключение через адаптер переменного тока другого типа способно вызвать повреждение.

сетевой шнур из комплекта изделия.

- **Не подсоединять адаптер переменного тока из комплекта данного цифрового пианино ни к какому иному устройству. Это создает риск**
- **повреждения. • Перед подсоединением и отсоединение адаптера переменного тока удостоверяться, что**
- **цифровое пианино выключено. • После очень длительной работы адаптер**
- **переменного тока нагревается. Это нормальное явление, не свидетельствующее о неисправности. • Никаких других изделий через сетевой шнур из комплекта изделия подключать не пытаться.**
- **Класть адаптер переменного тока на пол маркировкой вниз. Когда поверхность с маркировкой обращена в другую сторону, адаптер более склонен к генериров электромагнитных волн.**

• Нажатие на кнопку «GRAND PIANO 1» приводит к выбору тембра «CONCERT» в группе «GRAND PIANO 1».

• Нажатие на кнопку «**GRAND PIANO 2**» приводит к выбору тембра «CONCERT» в группе «GRAND PIANO 2».

Названия тембров указаны над клавиша **1. Нажать на кнопку «**FUNCTION**» и, не отпуская** 

#### ■ **Как включить инструмент** Нажать на кнопку питания  $\Phi$ . Подготовка к работе занимает около 5 секунд.

#### ■ **Как выключить инструмент** Нажать на кнопку питания  $\Phi$  и не отпускать ее, пока не погаснет лампа питания.

**Лицевая сторона**

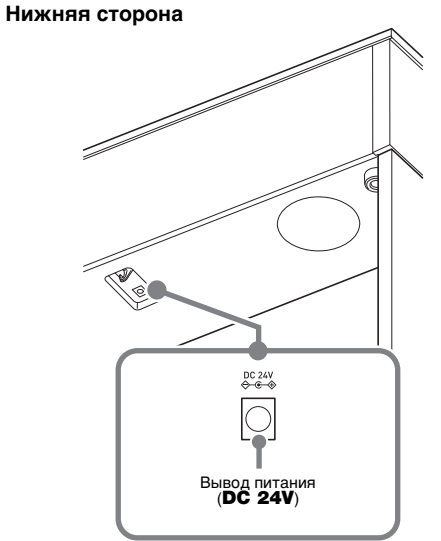

### ВНИМАНИЕ!

**• Нажатие на кнопку питания** P **для выключения цифрового пианино в действительности приводит к его переключению в состояние ожидания (продолжает протекать слабый ток). Если планируется долго не включать цифровое пианино, а также во время грозы отсоединять адаптер переменного тока от розетки.**

■ **Автовыключение**

Инструмент позволяет менять заводскую настройку (ля

первой октавы 440,0 Гц) с шагом 0,1 Гц.

**1. Нажать на кнопку «**FUNCTION**» и, не отпуская ее, нажимать на клавиши настройки клавиши ля (+, –).** • Настройка повышается или понижается с шагом в 0,1 Гц. • Для переключения между двумя значения нными ниже, нажать на кнопку «FUNCTION» и, не отпуская ее, одноврем нажать на клавиши настройки клавиши ля (+ и –).

> 440,0 Гц (1 сигнал) 442,0 Гц (2 сигнала)

### **Электропитание**

### **Включение и выключение**

### **инструмента**

**Регулирование громкости**

**Изменение настройки**

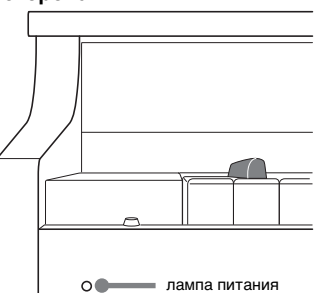

### **ИНСТРУКЦИЯ ПО ЭКСПЛУАТАЦИИ 1/4 Изменение звуковысотности частей**

Наушники подключаются к гнезду «PHONES/OUTPUT». После подключения наушников приглушается звук из динамиков, что позволяет заниматься и ночью. Для предохранения слуха не выставлять при пользовании наушниками очень высокую громкость.

• Если штекер наушников не соответствует гнезду «PHONES/OUTPUT», подключать их через переходник из числа имеющихся в продаже.

В режиме «Наушники» при пользовании наушниками воссоздается естественное звучание тембров акустического фортепиано.

Регулирование резонанса звука в зависим положения крышки рояля.

**1. Нажать на кнопку «**FUNCTION**» и, не отпуская ее, на клавишу режима «Наушники».**

При каждом нажатии режим включается или отключается.

**1. Нажать на кнопку «**GRAND PIANO 1**» или «**GRAND PIANO 2**».**

- **1. Для выбора композиции нажать на кнопку «**FUNCTION**» и, не отпуская ее, нажимать на клавиши для выбора композиции из фонотеки**
- **(–, +).** Номер композиции из фонотеки может быть задан также путем ввода числа от 0 до 9.
- **2. Для включения воспроизведения нажать на**
- **кнопку ▶/■.** • Для остановки воспроизведения нажать на кнопку  $\blacktriangleright$ / $\blacksquare$ .
- **ее, на клавишу нужного тембра. (См. область «Tембр» в разделе «Клавиши клавиатуры, используемые для программирования функций».)**
- Некоторым клавишам присвоено более одного тембра. В таких случаях при каждом нажатии на клавишу происходит переход к следующему присвоенному ей тембру. На то, какой тембр выбран нажатием на клавишу, указывают
- звуковые сигналы. Пример: перебор параметров «MODERN», «ROCK» и «JAZZ» MODERN — 1 сигнал
- ROCK 2 сигнала JAZZ — 3 сигнала

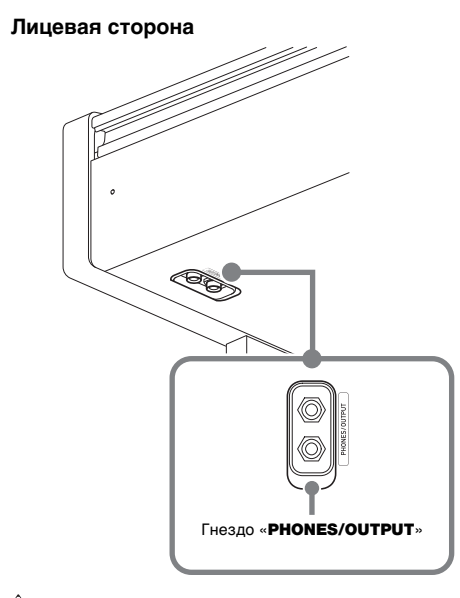

**Регулирование характеристик**  звука акустического фортепиан

- **1. Для выбора композиции нажать на кнопку «**FUNCTION**» и, не отпуская ее, нажимать на клавиши «**SELECT**» (–, +) в области «**CONCERT PLAY**».**
- **2. Для включения воспроизведения композиции нажать на кнопку «**FUNCTION**» и, не отпуская ее, на клавишу ▶ ■ в области «CONCERT PLAY».** • Для остановки воспроизведения композиции нажать на кнопку «FUNCTION» и, не отпуская
- ее, на клавишу  $\blacktriangleright$ / в области «CONCERT PLAY».

### **(1) ПРИМЕЧАНИЕ**

### ■ **Басовый тембр (бас)**

Нажатие на клавишу «BASS (LOWER)» для выбора басового тембра приводит к его присвоению только нижнему регистру (левой части) клавиатуры. В верхнем регистре (правой части) клавиатуры сохраняется тембр, который был ей присвоен до выбора басового тембра.

- **1. Нажать на кнопку «**FUNCTION**» и, не отпуская ее, на клавишу выбора накладываемого тембра.** • При каждом нажатии на клавишу клавиатуры
- происходит включение или отключение режима. **2. Нажать на кнопку «**FUNCTION**» и, не отпуская**
- **ее, на клавишу накладываемого тембра.**

- 
- **3. Для возвращения к первоначальному тембру нажать на кнопку «**FUNCTION**» и, не отпуская ее, на клавишу выбора накладываемого тембра (что приводит к выходу из режима наложения).**

### **Подключение наушников**

### **Режим «Наушники»**

Д ПРИМЕЧАНИЕ

### **Выбор тембра кнопкой**

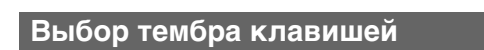

### **Наложение двух тембров**

**3. Для включения воспроизведения композиции нажать на кнопку «**FUNCTION**» и, не отпуская ее, на клавишу ▶ ■ в области «CONCERT PLAY».** • Для остановки воспроизведения композиции нажать на кнопку «**FUNCTION**» и, не отпуская ее, на клавишу  $\blacktriangleright$  в области «CONCERT PLAY».

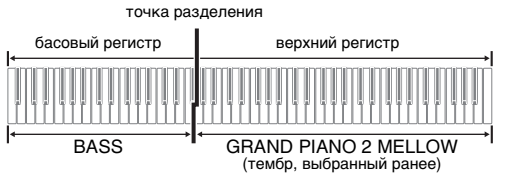

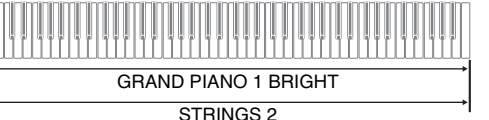

Инструмент позволяет разделить клавиатуру посередине на две части с одинаковыми диапазонами. Левая педаль становится демпферной педалью левой части, правая — демпферной педалью правой.

### **Клавиатура**

**3. Для включения воспроизведения композиции нажать на кнопку «**FUNCTION**» и, не отпуская ее, на клавишу ▶ ■ в области «CONCERT PLAY».** • Для остановки воспроизведения композиции нажать на кнопку «FUNCTION» и, не отпуская ее, на клавишу  $\blacktriangleright$ / $\blacksquare$  в области «CONCERT PLAY».

• Полунажатие воспринимает только демпферная педаль правой части клавиатуры.

- **1. Выбрать тембр.**
- **2. Для перебора параметров режима «Дуэт», перечисленных ниже, нажать на кнопку «**FUNCTION**» и, не отпуская ее, нажимать на клавишу режима «Дуэт».**

**2. Для включения воспроизведения композиции нажать на кнопку «**FUNCTION**» и, не отпуская ее, на клавишу ▶ ■ в области «CONCERT PLAY».** • Для остановки воспроизведения композиции нажать на кнопку «FUNCTION» и, не отпуская ее, на клавишу  $\blacktriangleright/\blacksquare$  в области «CONCERT PLAY».

### Откл.

 $\sigma$ тпуская ее, на кнопку  $\blacktriangleright$ / $\blacksquare$ .

Панорамирование — из левого динамика звучит тембр левой части клавиатуры, из правого —

Вкл. тембр правой. Режим «Дуэт» позволяет изменять диапазоны левой и правой частей клавиатуры с шагом в октаву относительно начальных значений по умолчанию.

 $\overline{\mathbf{r}}$  $\Box$ партия левой руки (горит) гия правой руки партия левой руки (не горит) (не горит)

- **1. Нажимая на кнопки «**FUNCTION**» и «**GRAND PIANO 1**», нажать на ту из клавиш** *до* **в левой части клавиатуры, которой нужно присвоить звуковысотность клавиши** *до* **первой октавы**
- **(C4). При переходе к действию 2 кнопки «**FUNCTION**» и «**GRAND PIANO 1**» не отпускать.** Пример: нажатие на крайнюю левую клавишу до
- обеспечивает следующее программирование клавиатуры.

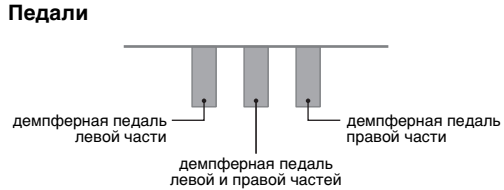

### **Д ПРИМЕЧАНИЕ**

**2. Не отпуская кнопки «**FUNCTION**» и «**GRAND PIANO 1**», нажать на ту из клавиш** *до* **в правой** 

не изменяется

**части клавиатуры, которой нужно присвоить звуковысотность клавиши** *до* **первой октавы (C4).**

Звучит звук, присвоенный клавише до первой октавы, происходит октавный сдвиг правой части клавиатуры.

#### **П** примечание

• Для восстановления у частей клавиатуры начальных диапазонов по умолчанию нужно либо выйти из режима «Дуэт» и опять в него войти, либо выбрать вариант «Панорамирование».

## **Разделение клавиатуры для**

### **игры дуэтом**

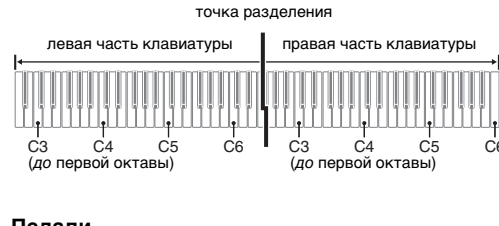

■ Как включить метроно**м 1. Нажать на кнопку «**METRONOME**».** Первая доля такта отмечается колокольчиком, а **Работа с метрономом**

# **клавиатуры**

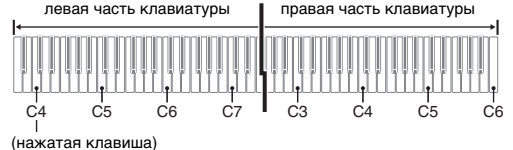

### звуковысотность на октаву

Тембрам данного цифрового пианино присущи элементы, которые придают им резонанс и другие характеристики звука акустического фортепиано. Каждому элементу соответствует параметр, который имеет 4 уровня и регулируется независимо от других.

### ■ **Реакция молоточков**

Регулирование отставания момента начала фактического звучания от момента нажатия на клавишу.

- **Варианты**
- 1. Быстрая
- 2. Рояльная 3. Замедленна
- 4. Медленная

### ■ **Резонанс струн**

Регулирование характерного для акустического фортепиано резонанса (резонанса струн). Резонанс выставляется в соответствии с исполняемой композицией или личным предпочтением.

### **Варианты**

- 1. Глухой
- 2. Приглушенный
- 3. Звучный 4. Очень звучный
- **Имитатор положения крышки**

Данное цифровое пианино располагает двумя дорожками, на состояние каждой из которых  $y$ казывают лампы L и R у кнопки  $\blacktriangleright$ / $\blacksquare$ .

### **Варианты**

1. Крышка закрыта

- 2. Крышка приоткрыта 3. Крышка открыта полностью
- 4. Крышка снята
- **1. Нажать на кнопку «**FUNCTION**» и, не отпуская**
- **ее, на клавишу нужного параметра.**

### **Q** ПРИМЕЧАНИЕ

**2. Нажать на кнопку «**FUNCTION**» и, не отпуская ее, один или два раза на кнопку ▶ ■: лампа** 

- **дорожки для записи должна замигать.**
- Громкость клавиатуры (только у дорожки 1)
- 
- (только у дорожки 1)
- 
- 
- записаны в память ранее, затираются.
- на записываемой дорожке удаляются.
- **У ВНИМАНИЕ!**

• Открытие и закрытие крышки клавиатуры цифрового пианино на показатель настройки «Имитатор положения крышки» не влияет.

(под номерами 1—10).

- **1. Нажать на кнопку «**FUNCTION**» и, не отпуская ее, на кнопку «**METRONOME**».** Начинается последовательное самовозобновляю-
- щееся воспроизведение всех композиций для фортепиано с оркестром («Прослушивание») и композиций из фонотеки. • Для перехода к следующей демонстрационной
- композиции нажать на кнопку «FUNCTION» и, не отпуская ее, на кнопку «MIDI REC». • Для возвращения к предыдущей демонстрацион-
- ной композиции нажать на кнопку «FUNCTION» и, не отпуская ее, на кнопку «AUDIO REC». • Для остановки воспроизведения демонстрацион-

# ной композиции нажать на кнопку  $\blacktriangleright/\blacksquare$ .

### • Нажатие на кнопку «**METRONOME**» во время

Данное цифровое пианино снабжено фонотекой с 60 фортепианными композициями (под номерами 1—60) и подборкой композиций для фортепиано с оркестром **композиций**

длительного нажатия на кнопку «FUNCTION» при воспроизведении композиций для фортепиано с оркестром вызывает переход к первой композиции из фонотеки, а при воспроизведении композиций из фонотеки — к первой композиции для фортепиано с

оркестром. • Во время демонстрационного воспроизведения возможны только смена звучащей мелодии и

остановка воспроизведения.

### **Воспроизведение встроенных**

### **Демонстрационные композиции**

**Фонотека**

Д примечание

• В функции «Фортепиано с оркестром» используются записи живого оркестра, поэтому тембры в записи отличаются от доступных на цифровом пианино. Отметим также, что в композициях для фортепиано с оркестром могут быть слышны дыхание и исполнительские шумы.

Отключение у композиции партии левой или правой руки и исполнение этой партии параллельно с воспроизведением выполняется в нижеописанном порядке.

- **1. Для выбора отрабатываемой композиции нажать на кнопку «**FUNCTION**» и, не отпуская ее, нажимать на клавиши для выбора композиции из фонотеки (–, +, 0—9).**
- **2. Для включения (выключения) той или иной партии нажать на кнопку «**FUNCTION**» и, не**  отпуская ее, на кнопку ▶/■. Играйте отключенную партию.

Функция «Фортепиано с оркестром» позволяет заниматься в форме трехэтапных занятий.

■ **Стадия 1. Прослушивание**

Прослушайте сочинение в исполнении фортепиано и

оркестра для ознакомления с материалом. **1. Для выбора композиции нажать на кнопку «**FUNCTION**» и, не отпуская ее, нажимать на клавиши «**SELECT**» (–, +) в области «**CONCERT

PLAY**».**

**2. Нажать на кнопку «**FUNCTION**» и, не отпуская ее, на клавишу «**LISTEN**» в области «**CONCERT

PLAY**».**

■ **Стадия 2. Урок**

Во время воспроизведения встроенной композиции у нее можно отключить партию левой или правой руки и исполнять эту партию на цифровом пианино. Отрабатывайте фортепианную партию произведения. **1. Нажать на кнопку «**FUNCTION**» и, не отпуская ее, на клавишу «**LESSON**» в области «**CONCERT

PLAY**».**

**2. Для включения (выключения) той или иной партии нажать на кнопку «**FUNCTION**» и, не** 

См. иллюстрацию к действию 2 при выборе партии в

подразделе «Фонотека».

■ **Стадия 3. Исполнение** Играйте параллельно с оркестром.

**1. Нажать на кнопку «**FUNCTION**» и, не отпуская ее, на клавишу «**PLAY**» в области «**CONCERT

PLAY**».**

### **Фортепиано с оркестром**

### **Занятия со встроенными мелодиями**

### **Фонотека**

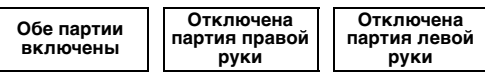

партия правой руки (горит)

- Нажимание на кнопку  $\blacktriangleright$   $\blacksquare$  обеспечивает перебор вариантов отключения в последовательности, указанной выше.
- **3. Для включения воспроизведения нажать на**
- $k$ **кнопку**  $\blacktriangleright$ / $\blacksquare$ .
- Для остановки воспроизведения нажать на кнопку  $\blacktriangleright$ / $\blacksquare$ .

**Фортепиано с оркестром**

■ **Демпферная педаль**

Нажатие на демпферную педаль в процессе исполнения увеличивает длительность извлекаемых звуков. Инструментом воспринимается и полунажатие

(нажатие педали не до конца). ■ **Педаль состенуто**

Пока педаль нажата, после отпускания клавиш продолжают звучать только звуки, которые взяты до

нажатия на нее.

■ **Педаль модератора**

Данная педаль делает звуки мягче и нежнее. Эффект применяется только к нотам, берущимся во время

нажатия на педаль.

• Если нажатие на педаль не вызывает нужного эффекта, то возможно, что плохо подсоединен педальный шнур. Вставить его штекер до упора.

#### остальные — щелчком. На каждой доле мигает лампа. Для отключения метронома еще раз нажать на

### кнопку «METRONOME».

- **Как выставить число долей**
- **1. Нажать на кнопку «**FUNCTION**» и, не отпуская ее, на клавишу «**BEAT**» в области «**METRONOME**».**
	- При переходе к следующему действию кнопку
- «FUNCTION» не отпускать.
- **2. Не отпуская кнопку «**FUNCTION**», с помощью клавиш с цифрами (0—9) задать число долей.**

**Диапазон задания значений — 0—9.** • Если задано значение 0, метроном издает звук

только щелчка, а не колокольчика.

■ **Как выставить темп**

**1. Нажать на кнопку «**FUNCTION**» и, не отпуская ее, на клавишу «**TEMPO**» в области** 

**«**METRONOME**».**

• При переходе к следующему действию кнопку

«FUNCTION» не отпускать.

**2. Не отпуская кнопку «**FUNCTION**», с помощью клавиш с цифрами (0—9) задать темп. Диапазон задания значений — 20—255.** • При каждом нажатии на клавишу + или – темп увеличивается или уменьшается на 1.

■ **Как отрегулировать громкость метронома** Нажать на кнопку «FUNCTION» и, не отпуская ее, с помощью клавиш громкости метронома (–, +) выставить

громкость в диапазоне от 0 до 42. **Диапазон задания значений — 0—42.**

• Для восстановления первоначального значения громкости по умолчанию нажать на клавиши громкости метронома + и – одновременно.

**Применение педали**

педаль модератора педаль состенуто

демпферная педаль

### **Программирование метронома**

Динамическая чувствительность обеспечивает изменение громкости звука в зависимости от нажима

на клавиши (скорости нажатия).

**1. Нажать на кнопку «**FUNCTION**» и, не отпуская ее, на клавишу динамики клавиатуры.** • На выбор имеются 3 уровня и вариант отключения. При каждом нажатии на клавишу клавиатуры звучит сигнал, причем число раз его звучания соответствует текущей величине

> параметра, как указано ниже. 1 раз (длинный) — откл. 1 раз (короткий) — 1 2 раза $-2$ 3 раза — 3

• В случае задания меньшего значения при более слабом касании издается более громкий звук. • При выборе варианта отключения звуки производятся с неизменной громкостью независимо от скорости нажатия на клавиши.

Инструмент позволяет записывать на встроенное устройство MIDI-записи исполнение и при необходимости его воспроизводить.

■ **Объем записи**

• В память цифрового пианино может быть записано примерно 5 тыс. нот.

■ **Записывающиеся данные**

- Исполнение на инструменте • Тембр, использованный для исполнения
- Размер (только у дорожки 1)
- Заданный темп (только у дорожки 1)
- Настройка функции наложения (только у дорожки 1)
- Дуэт (только у дорожки 1) • Темперация (только у дорожки 1)
- 
- Хорус (только у дорожки 1)
- Яркость (только у дорожки 1) • Заданный вариант имитатора акустики зала
- Имитатор акустики инструмента (только у дорожки 1)
- **Хранение записей**
- При включении новой записи данные, которые были
- В случае сбоя питания в процессе записи все данные
- 
- 

**• За убытки, упущенную прибыль, претензии со стороны третьих лиц в результате утраты удаленных записанных данных, вызванной сбоем в работе, ремонтом, любой другой причиной, фирма «CASIO COMPUTER CO., LTD.» ответственности не несет.**

### ■ **Дорожки**

#### «Дорожка» — это место, куда записывается исполнение.

• Дорожки могут быть записаны по отдельности, а затем объединены так, чтобы они воспроизводились как единая композиция.

### ■ **Как записать исполнение на инструменте**

**1. Один или два раза нажать на кнопку «**MIDI REC**»; лампа «**MIDI REC**» должна замигать.** Инструмент переключается в состояние готовности

 $3.$  Для включения записи нажать на кнопку  $\blacktriangleright$ 

к записи.

**или начать играть.**

Включить запись можно также нажатием на педаль

или выполнением другого действия.

• Если в процессе записи вы захотите выполнить перезапись с самого начала, нажмите на кнопку «**MIDI REC**» и не отпускайте ее, пока не прозвучит сигнал. Происходит сброс только что записанных данных и переключение в состояние

• Для остановки записи нажать на кнопку  $\blacktriangleright$   $\blacksquare$  или

готовности к записи.

«MIDI REC».

**Изменение чувствительности клавиш к характеру касания (динамической чувствительности)**

**Работа с устройством MIDI-записи**

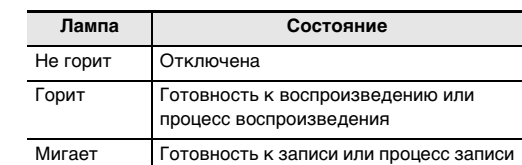

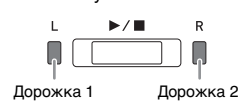

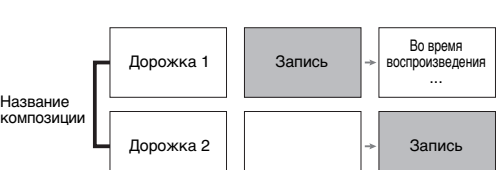

**Продолжение на обратной стороне** 

**ИНСТРУКЦИЯ ПО ЭКСПЛУАТАЦИИ 2/4**

### ■ **Как воспроизвести записанное исполнение**

Воспроизведение включается. • Для остановки воспроизведения нажать на кнопку  $\blacktriangleright$ / $\blacksquare$ .

- **1. Один или два раза нажать на кнопку «**MIDI REC**». (Лампа «**MIDI REC**» должна загореться.)** Инструмент переключается в состояние готовности к воспроизведению.
- **2. Нажать на кнопку «**FUNCTION**» и, не отпуская ее, один или два раза на кнопку ▶ ■**: пампа **дорожки для воспроизведения должна загореться.**
- Для воспроизведения обеих дорожек должны гореть обе лампы: L и R.

### $3.$  **Нажать на кнопку ▶/■.**

- Начинается запись с воспроизведением. • Если вы захотите выполнить перезапись с самого начала, нажмите на кнопку «MIDI REC» и не отпускайте ее, пока не прозвучит сигнал.
- Для остановки воспроизведения и записи нажать на кнопку  $\blacktriangleright$ / $\blacksquare$ .

**У ВНИМАНИЕ! • Отмена выполненной операции удаления дорожки невозможна. Удаленные данные не восстанавливаются.**

- **Как при воспроизведении одной дорожки выполнить запись на другую**
- **1. Один или два раза нажать на кнопку «**MIDI REC**». (Лампа «**MIDI REC**» должна загореться.)** Инструмент переключается в состояние готовности к воспроизведению.
- **2. Нажать на кнопку «**FUNCTION**» и, не отпуская**  ее, один или два раза на кнопку ▶ ■; лампа **дорожки для воспроизведения должна загореться.**
- **3. Нажать на кнопку «**MIDI REC**»; лампа «**MIDI REC**» должна замигать.** Инструмент переключается в состояние готовности к записи.
- **4. Нажать на кнопку «**FUNCTION**» и, не отпуская**  ее, один или два раза на кнопку ▶ ■; лампа **дорожки для записи должна замигать.**

### **5.** Нажать на кнопку ▶ ■ или начать играть.

### ■ **Как удалить записанное исполнение**

звуковых данных (WAV-файла\*).  $*$  Линейная ИКМ, 16 бит, 44,1 кГц, стерео

 $\overset{USE}{\leftarrow}$ ■ **Объем записи** • 99 файлов (TAKE01.WAV — TAKE99.WAV) • Максимум 25 минут записи (примерно) на один файл ■ **Записывающиеся данные** • Всё, что исполняется на цифровом пианино • Запись отдельных партий невозможна. ■ **Хранение записей** При каждой новой записи звуковых данных на флэшнакопитель USB файлу автоматически присваивается

- **1. Один или два раза нажать на кнопку «**MIDI REC**»; лампа «**MIDI REC**» должна замигать.**
- **2. Нажать на кнопку «**FUNCTION**» и, не отпуская**  ее, один или два раза на кнопку ▶ ■; лампа
- **3. Нажать на кнопку «**MIDI REC**» и не отпускать ее, пока лампа «**MIDI REC**» не загорится.** Инструмент переключается в состояние готовности
- к удалению данных. **4. Нажать на кнопку «**FUNCTION**» и, не отпуская ее, на кнопку ▶/■.**
- Происходит удаление содержимого выбранной дорожки.
- Для отказа от вышеуказанного действия в любой момент один или два раза нажать на кнопку «MIDI REC»; лампа «MIDI REC» должна погаснуть.

# пианино никаких действий. его подключении к цифровому пиан

Имитация акустики зала позволяет моделировать прозрачность и четкость, естественную красочность и другие отличительные особенности акустики всемирно

- **3.** Для включения записи нажать на кнопку ▶ **или начать играть.**
- Включается запись на флэш-накопитель USB. • Включить запись можно также нажатием на педаль или выполнением другого действия. • Если в процессе записи вы захотите выполнить перезапись с самого начала, нажмите на кнопку «AUDIO REC» и не отпускайте ее, пока не прозвучит сигнал. Происходит сброс только что
- записанных данных и переключение в состояние готовности к записи. • Для остановки записи нажать на кнопку  $\blacktriangleright$   $\blacksquare$  или «AUDIO REC».
- Для выполнения другой записи выполнить вышеописанные действия начиная с действия 2.

# **удаляемой дорожки должна замигать. Лицевая сторона**

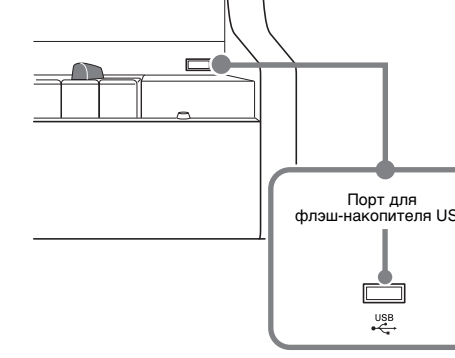

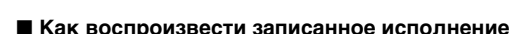

известных концертных залов. **акустики зала.**

**1. Нажать на кнопку «**FUNCTION**» и, не отпуская ее, на клавишу применяемого имитатора** 

### **Применение имитации акустики зала**

### ■ Как воспроизвести данные, записанные на **флэш-накопитель USB**

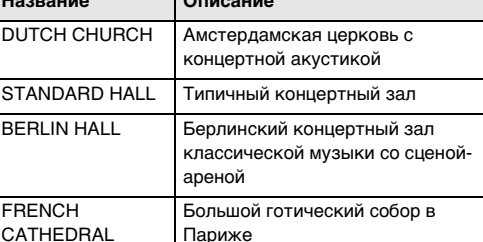

**Ни** 

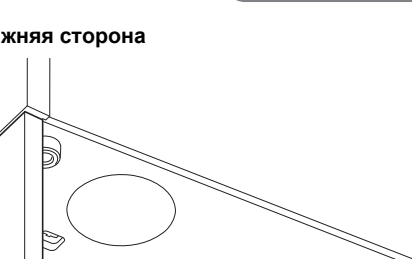

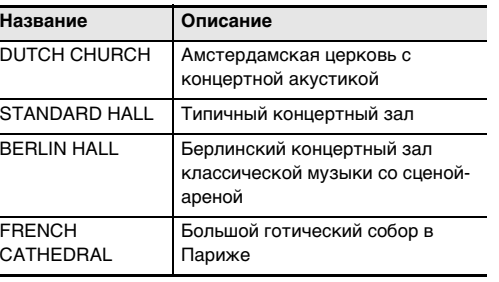

Инструмент позволяет записывать исполнения в виде звуковых файлов на флэш-накопитель USB и при необходимости их воспроизводить. Всё, что исполняется на цифровом пианино, записывается на флэш-накопитель USB в виде

- Нажать на кнопку «FUNCTION» и, не отпуская ее, на клавишу «плюс» (+) для выбора композиции из
- фонотеки. .<br>При каждом нажатии происходит переход на одну

- **3. Для включения воспроизведения нажать на кнопку ▶/■.** 
	- Для остановки воспроизведения композиции нажать на кнопку  $\blacktriangleright$ / $\blacksquare$ .

новое название, так что уже имеющиеся данные не затираются.

## ■ **Как записать исполнение на инструменте**

### **1. Вставить флэш-накопитель USB в порт для него.**

- При подключении флэш-накопителя USB цифровое пианино для подготовки к обмену данными с накопителем выполняет монтирование. В процессе монтирования лампы L и R мигают, а действия на цифровом пианино на
- время блокируются. • Монтирование накопителя обычно завершается через 10—20 секунд, но иногда и позже. Во время
- монтирования не выполнять на цифровом  $\bullet$  Монтирование накопителя требуется при каждом
- **У ВНИМАНИЕ! • Отметим, что отмена выполненной операции**
- **удаления файла (записанных данных) невозможна. 1. Один или два раза нажать на кнопку «**AUDIO REC**»; лампа «**AUDIO REC**» должна загореться.** Инструмент переключается в состояние готовности к воспроизведению.
- **2. Выбрать композицию для удаления.** Для удаления последнего из записанных файлов
- перейти сразу к действию 3. ● **Как выбрать предыдущую композицию** Нажать на кнопку «FUNCTION» и, не отпуская ее,
- на клавишу «минус» (–) для выбора композиции из фонотеки. При каждом нажатии происходит переход на одну
- композицию назад. ● **Как прокручивать файлы по порядку номеров** Нажать на кнопку «FUNCTION» и, не отпуская ее,
- на клавишу «плюс» (+) для выбора композиции из фонотеки.
- При каждом нажатии происходит переход на одну композицию вперед.

### **2. Один или два раза нажать на кнопку «**AUDIO

REC**»; лампа «**AUDIO REC**» должна замигать.** Инструмент переключается в состояние готовности к записи.

**• Когда лампа «**AUDIO REC**» мигает, флэшнакопитель USB из порта не извлекать. Это вызывает прерывание записи и способно привести к повреждению данных.**

**• Мигание желтой лампы у кнопки «**METRONOME**» указывает на ошибку. Дополнительную информацию см. в разделе «Индикация ошибок» на этой странице настоящей инструкции.**

Модель

### Клавиатура Максимальна Тембр Имитатор аку инструмента **Метроном**

Режим «Дуэт» Фортепиано

Устройство з

Педали

Другие функ

 $MIDI$ Память USB

### **Работа с устройством звукозаписи**

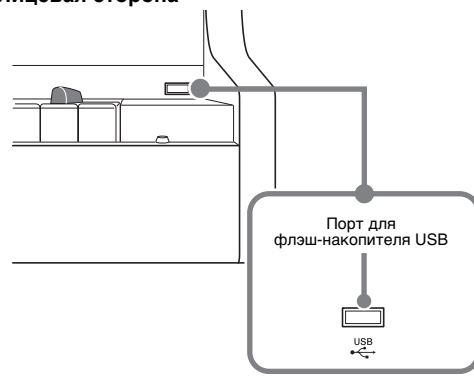

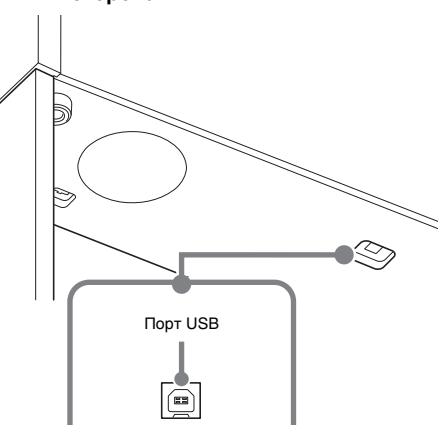

### **1. Один или два раза нажать на кнопку «**AUDIO REC**»; лампа «**AUDIO REC**» должна загореться.**

### Инструмент переключается в состояние готовности к воспроизведению.

- **2. Выбрать композицию для воспроизведения.** Для воспроизведения последнего из записанных файлов перейти сразу к действию 3.
	- **Как выбрать предыдущую композицию** Нажать на кнопку «FUNCTION» и, не отпуская ее,
	- на клавишу «минус» (–) для выбора композиции из фонотеки.
- При каждом нажатии происходит переход на одну композицию назад.

#### ● **Как прокручивать файлы по порядку номеров**

### композицию вперед. ● **Как задать номер файла**

Номер (1—99) нужного файла («TAKE01.WAV», «TAKE02.WAV» и т. д.) задается путем длительного нажатия на кнопку «FUNCTION» с помощью клавиш с цифрами (0—9) для выбора композиции из

#### фонотеки. Если файла с заданным номером не существует, звучит сигнал.

■ **Как из флэш-накопителя USB удалить звуковой файл**

Удаление файлов выполняется по одному.

### ● **Как задать номер файла**

Номер (1—99) нужного файла («TAKE01.WAV», «TAKE02.WAV» и т. д.) задается путем длительного нажатия на кнопку «FUNCTION» с помощью клавиш с цифрами (0—9) для выбора композиции из фонотеки. Если файла с заданным номером не существует,

- звучит сигнал.
- **3. Нажать на кнопку «**AUDIO REC**»; лампа «**AUDIO REC**» должна замигать.**
- **4. Нажать на кнопку «**AUDIO REC**» и не отпускать ее, пока лампа «**AUDIO REC**» не загорится.** Инструмент переключается в состояние готовности к удалению данных, на которое указывает мигание
- ламп L и R. **5. Нажать на кнопку «**FUNCTION**» и, не отпуская**
- **ее, на кнопку ▶/■.** Происходит удаление файла и переключение
- устройства звукозаписи в состояние готовности к воспроизведению. • Для отказа от вышеуказанного действия в любой момент один или два раза нажать на кнопку
- «AUDIO REC»; лампа «AUDIO REC» должна погаснуть.

### Д ПРИМЕЧАНИЕ

• Номер удаленного файла остается незадействованным (оставшиеся файлы не перенумеровываются). При записи нового файла ему присваивается номер, следующий за номером предыдущего файла, записанного на флэш-накопитель USB.

Требования к электропита Потребляема

Габариты Масса

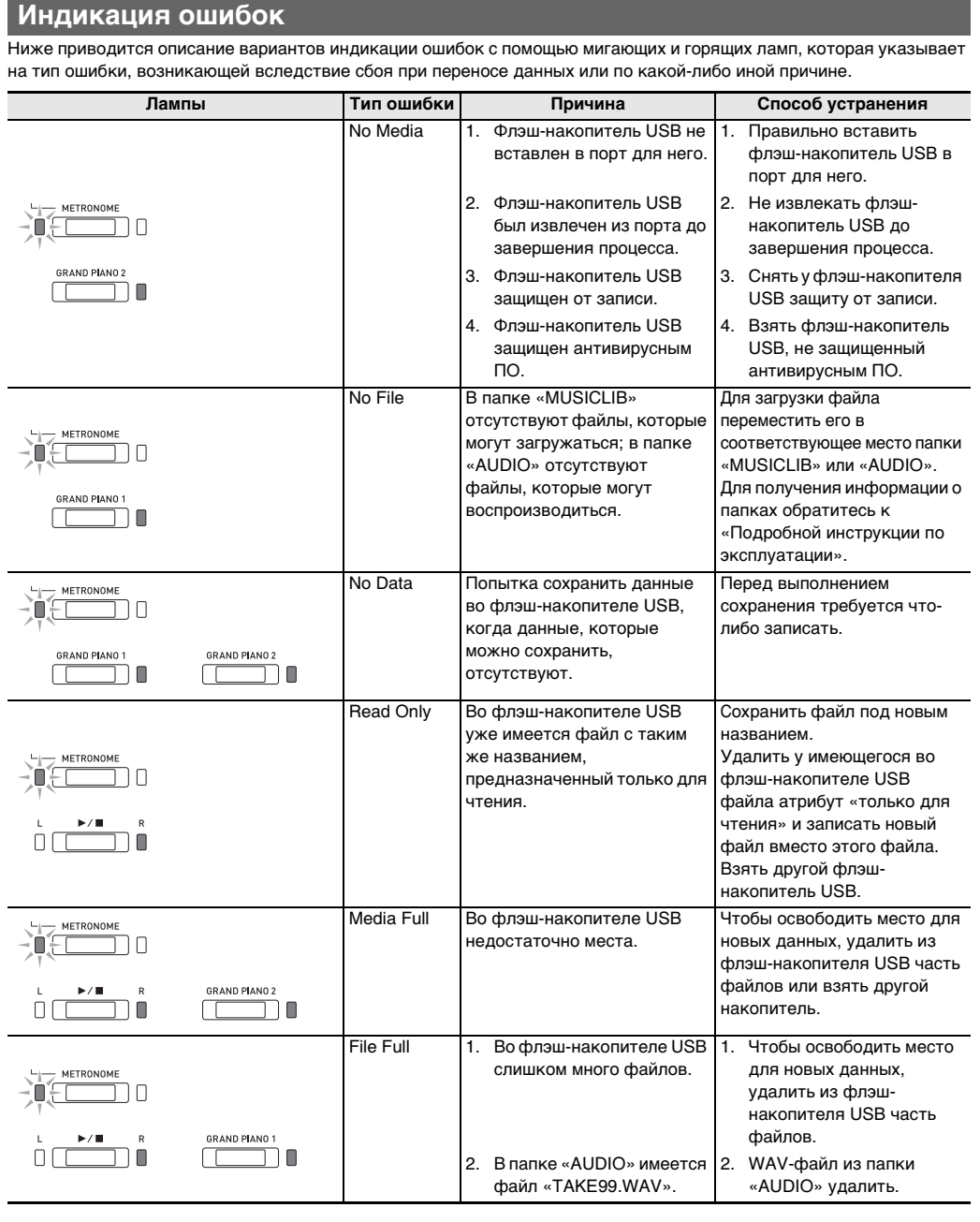

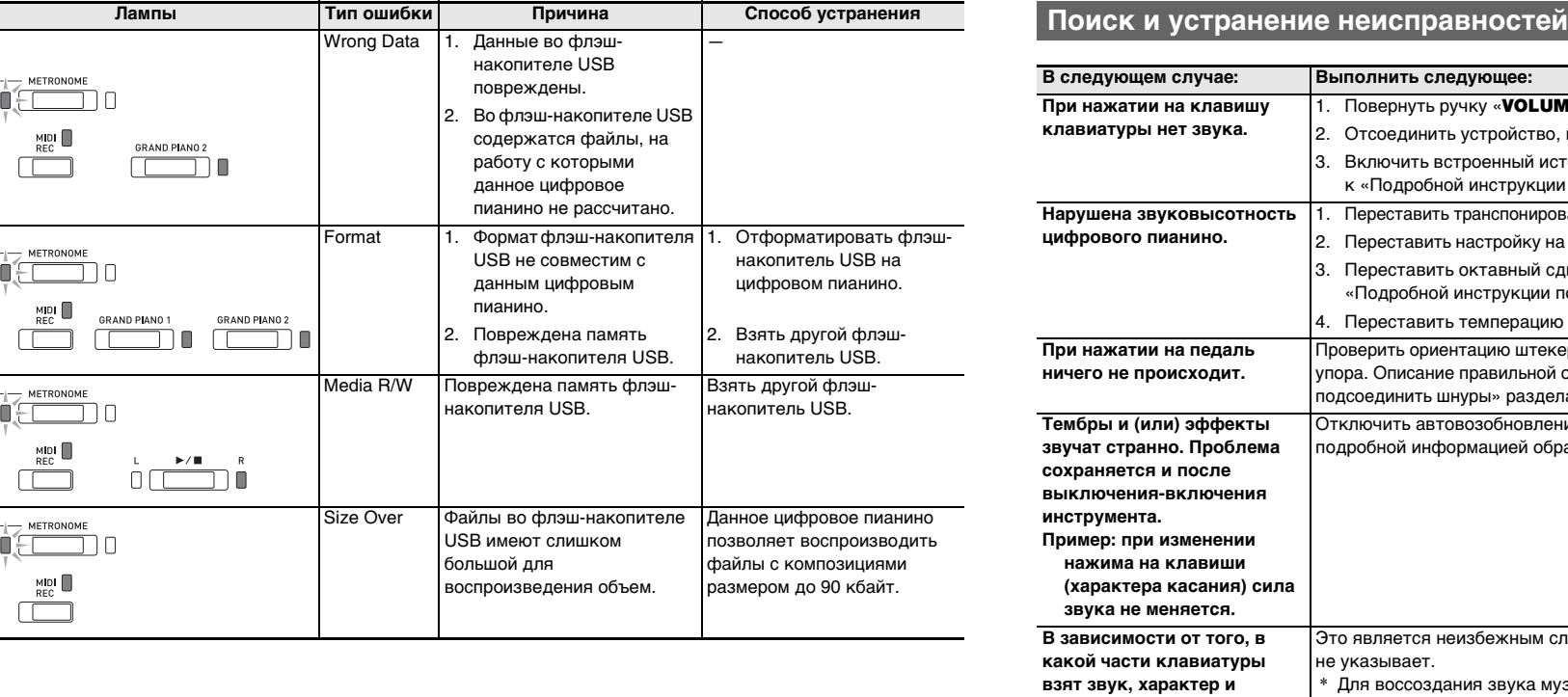

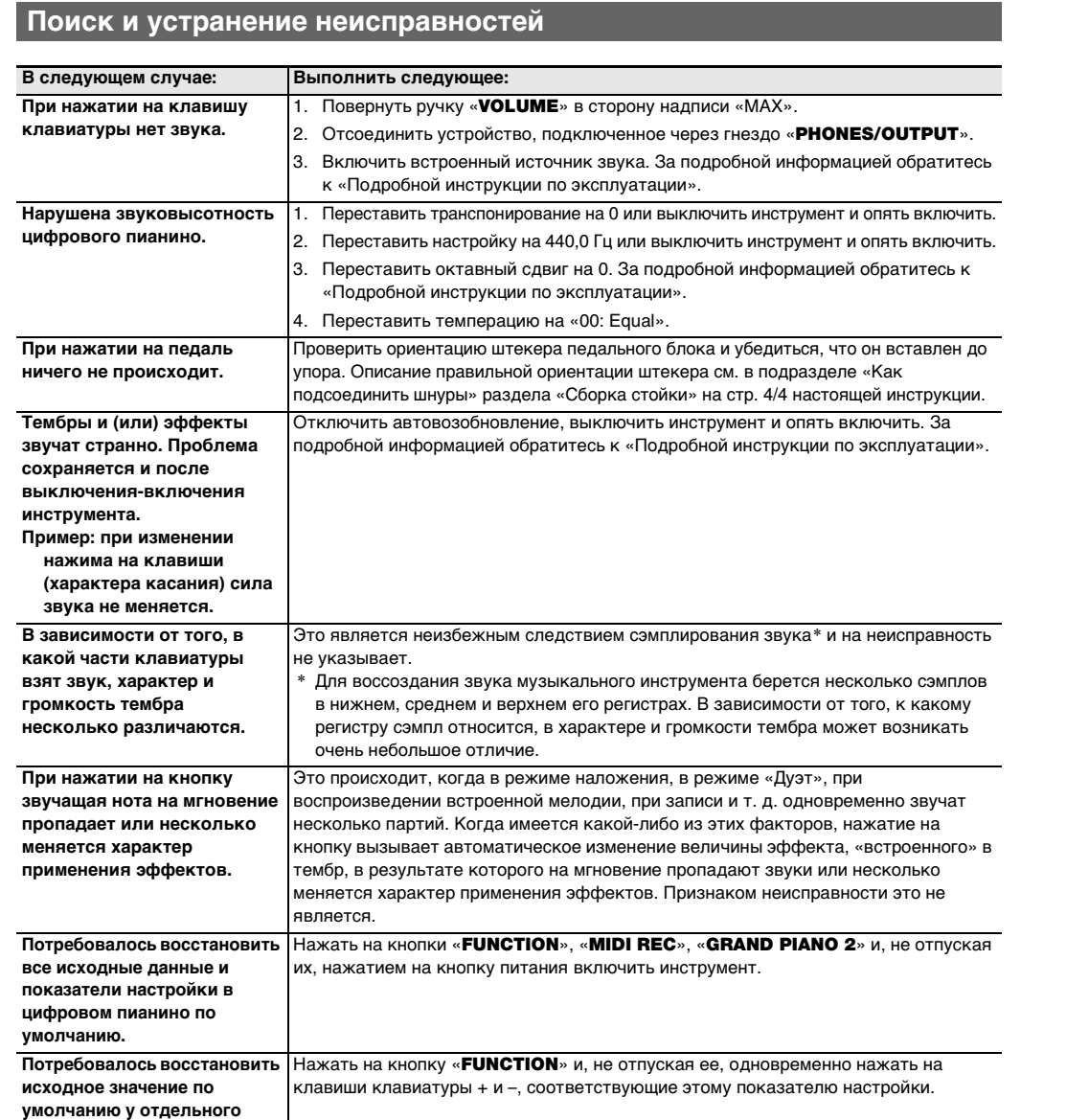

**показателя настройки.**

### **Технические характеристики изделия**

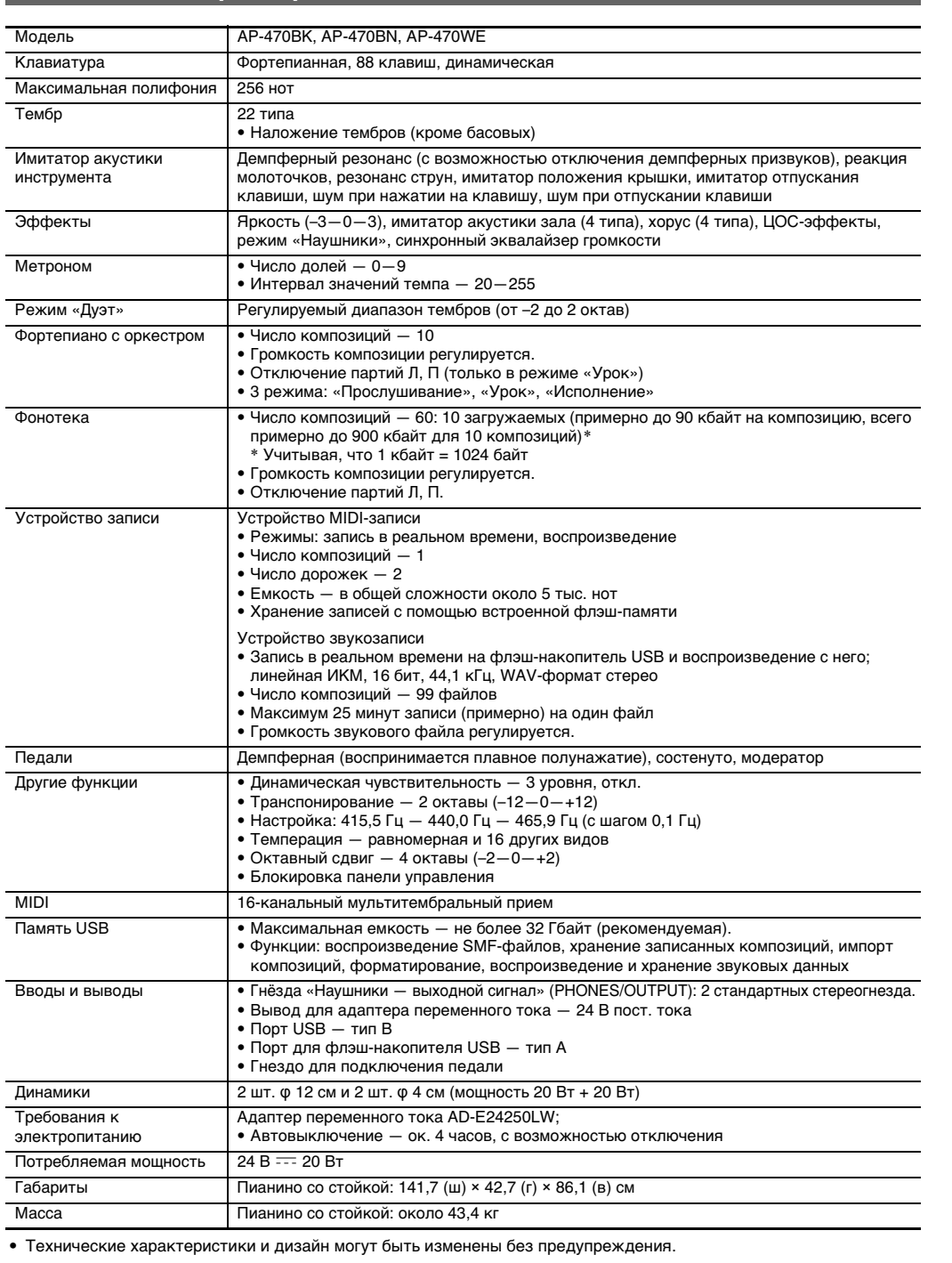

### **Связь с приложением (функция "АРР")**

Данное цифровое пианино рассчитано на соединение со смартфоном, планшетом, иными интеллектуальными приборами. Имеется специальное приложение, позволяющее с помощью интеллектуального прибора выполнять действия на пианино, а также просматривать ноты\* и комментарии ко встроенным композициям. \* За исключением композиций для фортепиано с оркестром.

Загрузите приложение с нижеуказанного сайта и установите его на своем интеллектуальном приборе. http://web.casio.com/app/en/

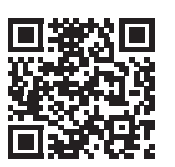

### **Загрузка специального приложения**

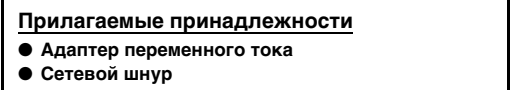

- **Пюпитр**
- **Брошюры**

• Правила безопасности • Другие принадлежности (гарантия и др.)

Состав прилагаемых принадлежностей может быть изменен без предупреждения.

### **Принадлежности, приобретаемые**

**дополнительно**

• Информацию о принадлежностях к изделию, которые продаются отдельно, можно получить из каталога продукции «CASIO», имеющегося в магазине, и на сайте «CASIO» по нижеприведенному адресу.

**http://world.casio.com/**

### [Продолжение внизу слева]

### 

### **Клавиши клавиатуры, используемые для программирования функций**

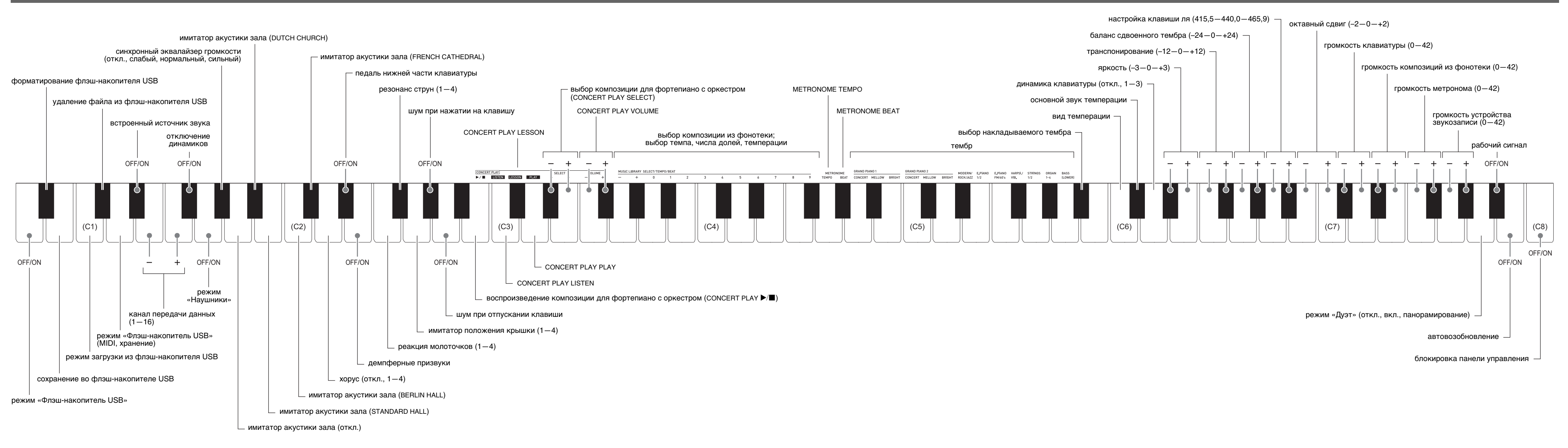

19 Inventio 1 BWV 772 20 | Inventio 8 BWV 779

### **Кнопки пианино**

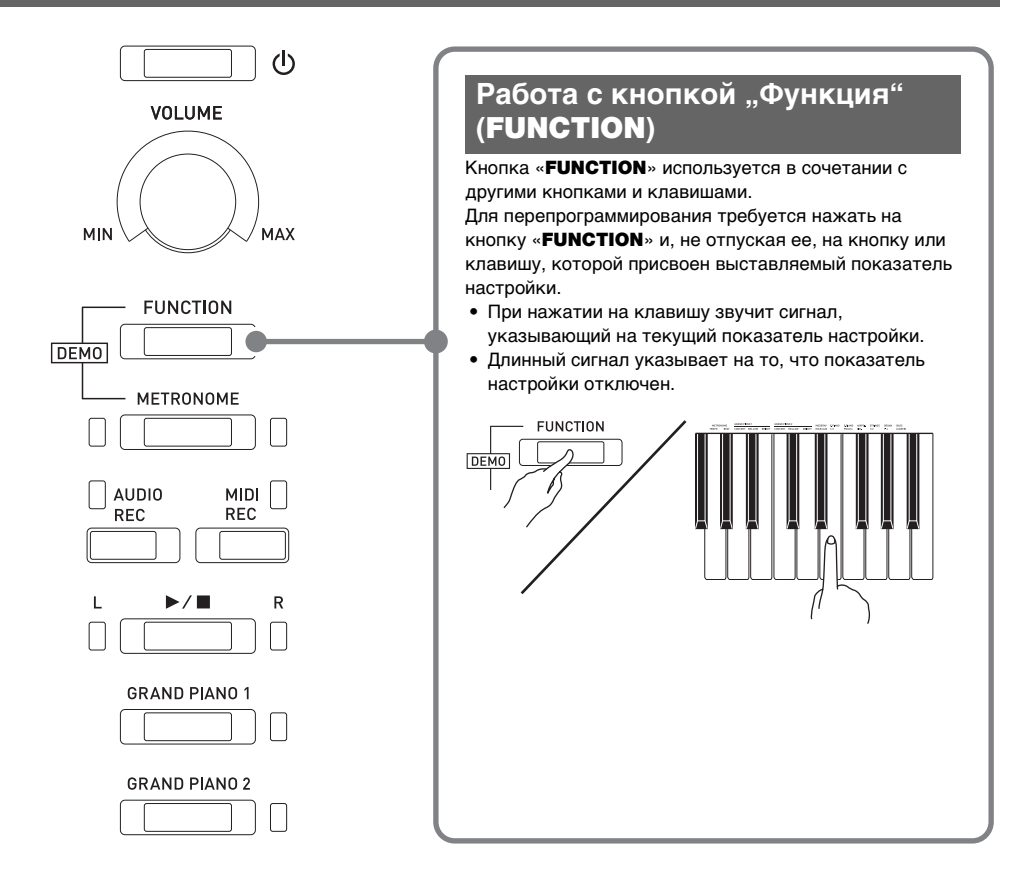

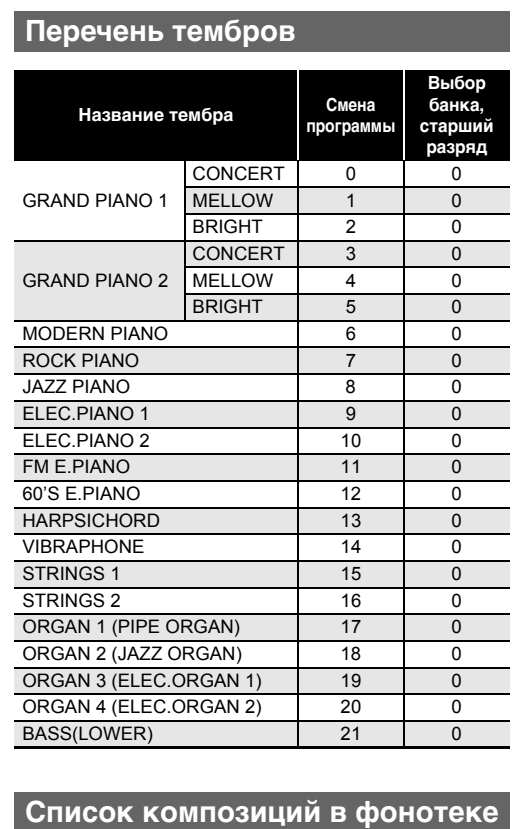

**№ композиции Название композиции** Nocturne Op.9-2 2 Fantaisie-Impromptu Op.66 3 Étude Op.10-3 "Chanson de l'adieu" 4 Étude Op.10-5 "Black Keys" 5 Étude Op.10-12 "Revolutionary"

6 Étude Op.25-9 "Butterflies" 7 Prélude Op.28-7 8 Valse Op.64-1 "Petit Chien" 9 Valse Op.64-2 10 Moments Musicaux 3 11 Impromptu Op.90-2 12 Marche Militaire 1 (Duet)

17 Tambourin

18 Menuet BWV Anh.114

### **№ композиции Название композиции** Je Te Veux

13 Frühlingslied [Lieder Ohne Worte Heft 5] 14 Fröhlicher Landmann [Album für die Jugend] 15 Von fremden Ländern und Menschen [Kinderszenen] 16 Träumerei [Kinderszenen]

4 Tableaux d'Une Exposition "Promenade" 5 Piano Concerto No.20 K.466 2nd Mov. 6 Polovetzian Dance (Prince Igor) 7 Sonate K.331 1st Mov. 8 Violin Concerto 1st Mov.

[Clavierbüchlein der Anna Magdalena Bach]

- Сетевая розетка должна быть легкодоступна, чтобы при возникновении неисправности и при любой иной необходимости адаптер можно было вынуть из розетки.
- Адаптер рассчитан на эксплуатацию только в помещении. Не пользоваться адаптером там, где на него могут попасть брызги или воздействовать влага. Не ставить на адаптер ваз и иных сосудов с жидкостью.
- Хранить адаптер в сухом месте.
- Пользоваться адаптером в открытом, хорошо проветриваемом месте.
- Не накрывать адаптер газетой, скатертью, занавеской, любыми иными подобными предметами.
- Если планируется долго не включать цифровое пианино, отсоединить адаптер от розетки.
- Не пытаться чинить адаптер и переделывать его. • Рабочие условия адаптера переменного тока:
- температура 0—40°C; влажность (относительная) — 10—90 %.
- Выходная полярность  $\diamondsuit$   $\cdot \cdot \cdot \diamondsuit$ .

[Das Wohltemperierte Klavier 1]

**Название ком** 

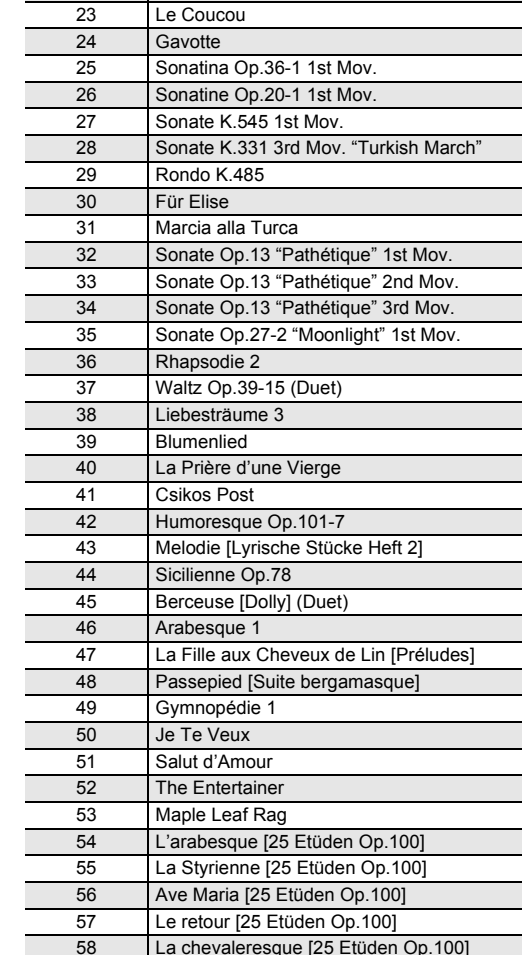

Inventio 13 BWV 784 22 Praeludium 1 BWV 846

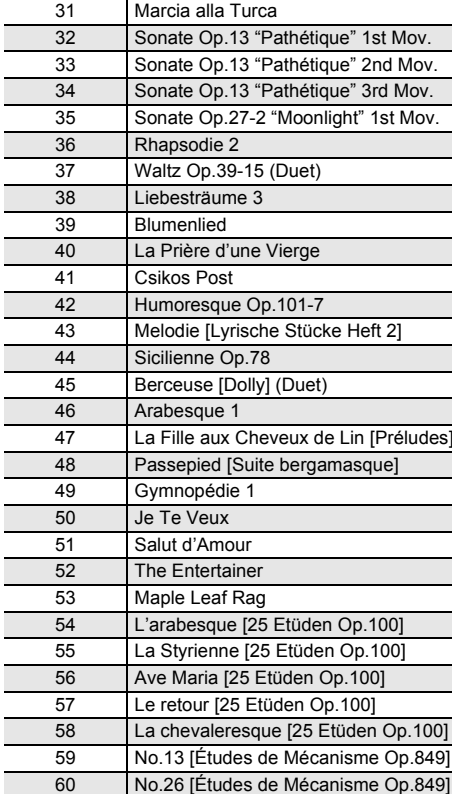

#### Обязательно прочитайте и соблюдайте следующие правила безопасности.

**Размещение изделия**

### Не рекомендуется помещать изделие в нижеуказанных

- местах; • в местах, подверженных воздействию прямых
- солнечных лучей и высокой влажности;
- в местах, подверженных воздействию очень высоких и очень низких температур;
- вблизи радиоприемника, телевизора, видеомагнитофона, тюнера.
- Перечисленные устройства не вызывают нарушений в работе изделия, но само изделие способно вызывать искажение аудиовидеосигналов рядом с ним.

### **Уход за изделием**

- Не протирать изделие бензином, спиртом, разбавителями и им подобными химическими средствами.
- Протирать изделие и его клавиатуру мягкой тканью, сухой или смоченной в слабом водном растворе умеренного нейтрального моющего средства. Перед протиранием избыток влаги в ткани отжимать.

### **Принадлежности из комплекта изделия и**

**продаваемые отдельно**

Пользоваться только принадлежностями, предписанными для использования с данным изделием. Пользование непредписанными

принадлежностями создает риск возгорания, поражения электрическим током, травмы.

### **Отделка цифрового пианино**

Отделка цифрового пианино предусматривает достоверное воспроизведение внешнего вида натуральной древесины, в том числе порезов и других ее дефектов. Видимые на отделанной поверхности завитки, следы распиловки, другие дефекты текстуры не являются ни трещинами, ни царапинами. На работе цифрового пианино такие нарушения не сказываются.

### **Линии спая**

На наружной поверхности изделия могут быть заметны линии. Это линии спая, образующиеся в процессе формования пластмассы. Трещинами и царапинами они не являются.

### **Музыкальный этикет**

При эксплуатации изделия всегда помните об окружающих. Особенно внимательными будьте при игре ночью и устанавливайте такую громкость, чтобы никого не беспокоить. Ночью можно также закрывать окно и надевать наушники.

### **Список композиций для фортепиано с оркестром**

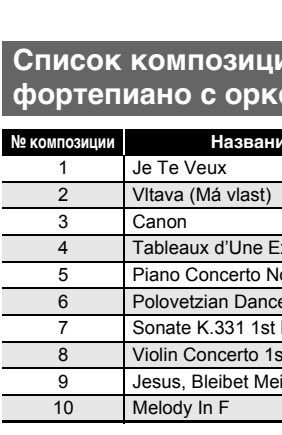

9 Jesus, Bleibet Meine Freude

### **Правила безопасности Правила обращения с адаптером**

**переменного тока**

Ноты можно загружать с сайта «CASIO» с помощью компьютера. Для получения дополнительной информации посетите нижеуказанный сайт.

http://world.casio.com/

### **О партитурах**

### **ИНСТРУКЦИЯ ПО ЭКСПЛУАТАЦИИ 4/4**

- Перед сборкой убедиться в наличии всех нижеуказанных частей.
- Инструменты для сборки в комплект стойки не входят. Отвертку с крупной крестовой головкой для сборки требуется обеспечить самостоятельно.

### **ВНИМАНИЕ!**

- **До полного завершения сборки не снимать ленту, фиксирующую крышку инструмента. Наличие ленты предотвращает открывание и закрывание крышки во время сборки и риск травмирования рук и пальцев. • Не применять винты, не входящие в комплект стойки. Это создает риск повреждения стойки, а также корпуса цифрового пианино.**
- Винты находятся в полиэтиленовом пакете внутри упаковочного материала.

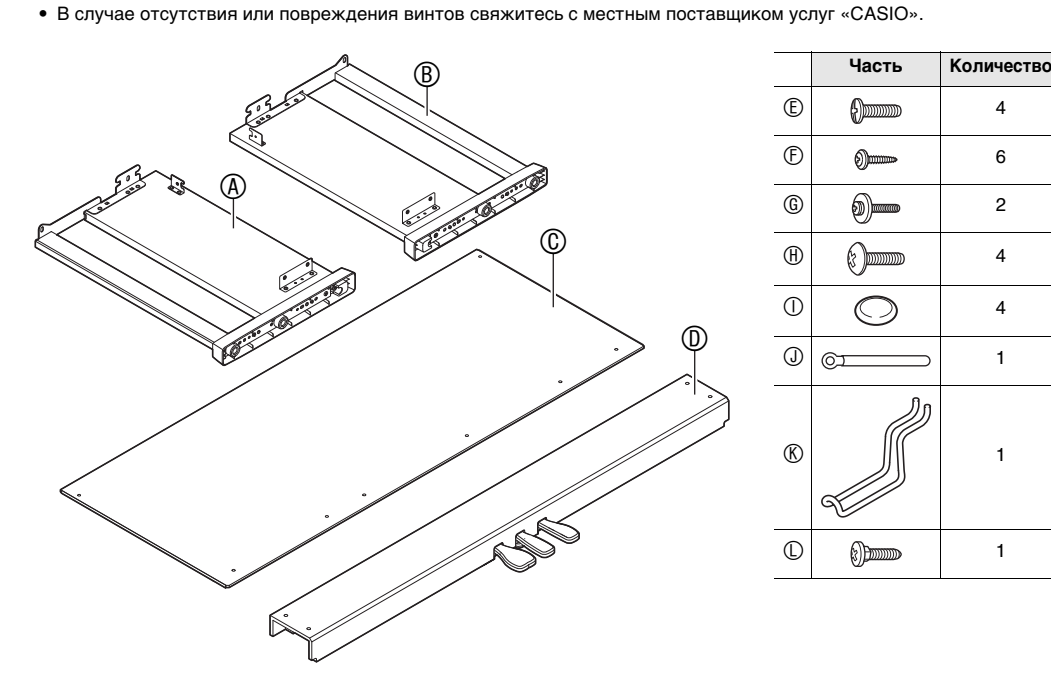

### $\land$  Предупреждение!

- Собирать стойку требуется как минимум вдвоем на ровной поверхности.
- При сборке следить за тем, чтобы не защемить пальцы деталями.
- Во избежание прямого контакта резины на концах ножек с полом требуется подстелить войлок или иной материал. Прямой контакт резины с паркетом способен вызвать обесцвечивание, царапины, иное повреждение паркета.
- Перед тем как положить корпус цифрового пианино на пол, обязательно подложить что-нибудь мягкое (одеяло, подушку и т. п.). Непосредственно на пол корпус цифрового пианино не класть.

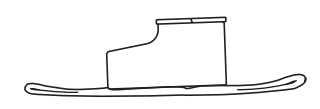

**• При установке тыльной панели в области , перед тем как вставлять винт , продеть его в отверстие прижима .**  $\bullet$  4  $\circ$ 

### **Сборка стойки**

- **1. Установить поперечину на боковые панели и . Боковые панели зафиксировать четырьмя винтами .**
	- Устанавливая поперечину  $\mathbb O$  в области  $\spadesuit,$ убедиться, что кронштейн <sup>2</sup> вошел в нее до упора. Если нет, то винты не будут доходить до отверстий под винты в кронштейне  $\bullet$  что способно вызвать срыв резьбы на винтах.  $\bullet$  4 винта накрыть колпачками для винтов  $\circ$ .
- Из поперечины  $@$  вывести педальный шнур. **2. На кронштейны обеих боковых панелей установить тыльную панель . Тыльную панель зафиксировать двумя винтами .**

### ВНИМАНИЕ!

**S BHUMAHUE! • Во избежание риска падения корпуса пианино со стойки убедиться в надежности затяжки винтов.**

- **1. Сориентировать штекер шнура педального блока, как показано на нижеприведенной иллюстрации, и вставить его в гнездо для подключения педали на нижней стороне**
- **корпуса пианино.** a. Вставлять штекер до упора.
- b. Прижимом прикрепить педальный шнур к боковой панели  $\overline{\mathbb{B}}$ .

- **При установке тыльной панели убедиться, что она правильно сориентирована отверстиями под винты вдоль ее нижнего края.**
- Большее расстояние между отверстиями ближе<br>к боковой панели  $\circledA$ – Меньшее расстояние между отверстиями —
- ближе к боковой панели

**1. Вставить пюпитр язычками на основании в два**  отверстия на верхней стороне пианин

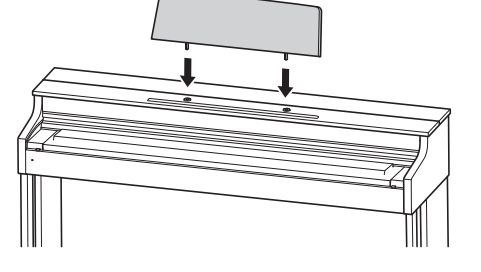

**3. Вдоль нижнего края тыльной панели установить шесть винтов .**

![](_page_3_Figure_20.jpeg)

![](_page_3_Figure_29.jpeg)

- **4. Поворотом регулировочного винта высоты обеспечить поперечине такую опору, чтобы при нажатии на педали та не прогибалась.**
- **Нажатие на педали без регулировки положения регулировочного винта высоты может привести к повреждению поперечины . Перед тем как начинать играть с педалями, необходимо отрегулировать положение винта .**

### **5. Поместить корпус пианино на стойку.**

• Корпус пианино вставлять, двигая по стойке так, чтобы винты в нижней его части попали в выемки

#### • Боковые поверхности корпуса будут несколько выступать за поверхности левой и правой панелей. Отрегулировать положение корпуса так, чтобы выступы слева и справа были одинаковыми.

**6. Двумя винтами зафиксировать корпус** 

**пианино на стойке.**

![](_page_3_Figure_75.jpeg)

![](_page_3_Figure_77.jpeg)

### **Как подсоединить шнуры**

![](_page_3_Figure_85.jpeg)

![](_page_3_Figure_86.jpeg)

бытовая сетевая роз

- **1. Крючок для наушников вставить в два отверстия на нижней стороне пианино.**
- **2. Зафиксировать крючок для наушников винтами .**

корпус адаптера

**Representative** 

прилагаемый сетевой шнур

### **Установка пюпитра**

**Укрепить крючок для наушников**

![](_page_3_Figure_94.jpeg)

![](_page_3_Picture_1110.jpeg)

### **CASIO COMPUTER CO., LTD.** 6-2, Hon-machi 1-chome Shibuya-ku, Tokyo 151-8543, Japan

Для предохранения клавиш в процессе перевозки инструмента на их передние поверхности нанесена защитная пленка. Перед началом эксплуатации цифрового пианино защитную пленку требуется удалить.

![](_page_3_Figure_15.jpeg)

• Снимая пленку, аккуратно тянуть ее к себе, как показано на иллюстрации.

![](_page_3_Figure_17.jpeg)

• Если после удаления пленки создастся впечатление, что некоторые клавиши приподняты, придавить их, чтобы вернуть в исходное положение.

![](_page_3_Picture_19.jpeg)

**• Открывать и закрывать крышку только обеими руками и следить за тем, чтобы не прищемить** 

**пальцы.**

**У ВНИМАНИЕ!** 

**• Не открывать крышку слишком широко. Это создает риск повреждения крышки и цифрового пианино. • Открывая или закрывая крышку, стоять перед цифровым пианино ближе к правому краю.**

■ **Как открывать крышку**

**1. Поднять крышку, как показано на иллюстрации.**

C MA1710-A Printed in China © 2017 CASIO COMPUTER CO., LTD.

• Крышка оснащена упором, обозначенным на иллюстрации звездочкой (\*), который прикреплен к ее внутренней поверхности. Проверить, полностью ли упор раскрылся.

![](_page_3_Figure_66.jpeg)

- **Как закрывать крышку**
- **1. Слегка приподнять крышку.**
- **2. Нажимая пальцами левой руки на упор (),**

# **медленно осторожно опустить крышку.**

### **Удаление c клавиатуры защитной пленки**

**Открывание и закрывание крышки** 

**пианино**

![](_page_3_Figure_64.jpeg)

### **Внимание!**

- Прежде чем приступать к эксплуатации данного изделия, ознакомьтесь со следующей важной информацией. • Прежде чем приступать к эксплуатации адаптера переменного тока AD-E24250LW для подачи питания на инструмент, проверить адаптер на предмет повреждений. Сетевой шнур тщательно проверить на предмет разрывов, порезов, оголения провода, других серьезных повреждений. Если адаптер серьезно поврежден, не давать его детям.
- Изделие не предназначено для детей в возрасте до 3 лет.
- Применять только адаптер CASIO AD-E24250LW. • Адаптер переменного тока — не игрушка!
- Перед протиранием изделия отсоединять от него адаптер переменного тока.

Во избежание повреждения адаптера переменного тока и сетевого шнура соблюдать следующие важные меры предосторожности.

- Не тянуть за шнур с чрезмерной силой.
- Не тянуть за шнур несколько раз подряд.
- Не допускать закручивания шнура у штепселя и у штекера.
- Перед переноской цифрового пианино обязательно вынимать адаптер переменного тока из сетевой розетки. • Сетевой шнур сматывать и связывать, не наматывая на адаптер переменного тока.

 $^{\circledR}$ 

 $\mathcal{\mathcal{C}}$  внимание!

### 5. Не работать 6. Протирать и 7. Не устанавл усилителей Пользоватьс 9. Любое обслу 10. Не допускат 11. Не допускат 12. Перед подкл 13. Проверять, 14. На время гр 15. Не допускат указаниями 16. Следить за 17. Адаптер пер Нижеприведенн

# Нижеприведенн

- 
- использование законами об авто

![](_page_3_Picture_57.jpeg)

- отсутствии изол
- 

касающиеся его

• Воспроизведен

![](_page_3_Figure_62.jpeg)

### Местонахождение маркировки

- Данный знак утилизации означает, что упаковка соответствует природоохранному законодательству Германии.
- **Об адаптере переменного тока из комплекта цифрового пианино**
- Маркировка находится на нижней стороне изделия или в батарейном отсеке на нижней стороне изделия, а также на упаковке.
- Расшифровка знаков серийного номера EAD (1) Восьмой знак серийного номера соответствует последней цифре года производства. Например: «1» означает 2011 год; «2» — 2012 год.
	- (2) Девятый знак серийного номера соответствует порядковому номеру месяца производства. Янв. — 1; фев. — 2; мар. — 3; апр. — 4; май — 5; июн. — 6; июл. — 7; авг. — 8; сен. — 9; окт. — J; ноя. — K; дек. — L.

- Manufacturer: CASIO COMPUTER CO., LTD. 6-2, Hon-machi 1-chome, Shibuya-ku, Tokyo 151-8543, Japan CE Responsible within the European Union: Casio Europe GmbH Casio-Platz 1, 22848 Norderstedt, Germany www.casio-europe.com Упоминаемые в данной инструкции названия компаний и наименования изделий могут являться
	- зарегистрированными торговыми знаками других компаний.

 $\odot$ 

### Декларация о соответствии согласно Директиве ЕС

![](_page_3_Figure_78.jpeg)

ДЕЯТЕЛЬНОСТИ, ПОТЕРЕЙ ИНФОРМАЦИИ), ВОЗНИКАЮЩИЙ В РЕЗУЛЬТАТЕ ПОЛЬЗОВАНИЯ ИЛИ НЕВОЗМОЖНОСТИ ПОЛЬЗОВАНИЯ ДАННОЙ ИНСТРУКЦИЕЙ ИЛИ ИЗДЕЛИЕМ, ДАЖЕ ЕСЛИ КОМПАНИЯ «CASIO» БЫЛА УВЕДОМЛЕНА О ВОЗМОЖНОСТИ ТАКОГО УЩЕРБА. • Содержание данной инструкции может быть изменено без предупреждения.